# Dépanner Sessmgr/Aamgr dans l'état " ; Warn" ; ou " ; Over" ;

## Table des matières

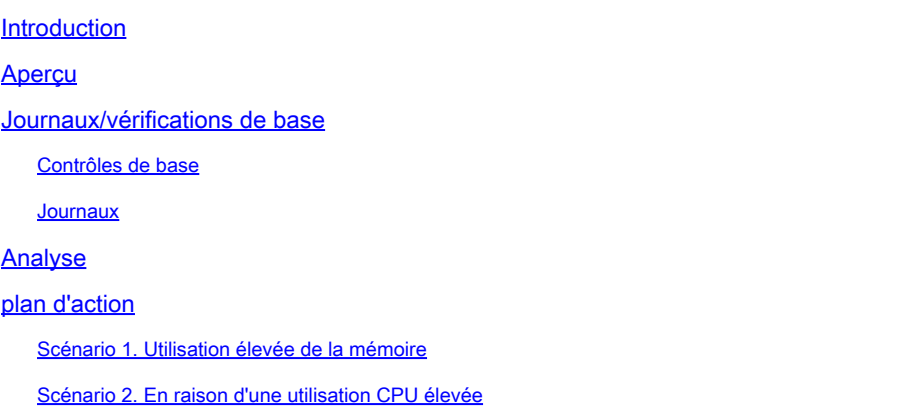

## Introduction

Ce document décrit comment dépanner sessmgr ou aamgr qui sont dans l'état "warn" ou "over".

## Aperçu

Gestionnaire de session (Sessmgr) : système de traitement des abonnés qui prend en charge plusieurs types de session et qui est chargé de gérer les transactions des abonnés. Sessmgr est généralement associé à AAAManagers.

Gestionnaire d'autorisations, d'authentification et de comptabilité (Aamgr) : est responsable de l'exécution de toutes les opérations et fonctions du protocole AAA pour les abonnés et les utilisateurs administratifs du système.

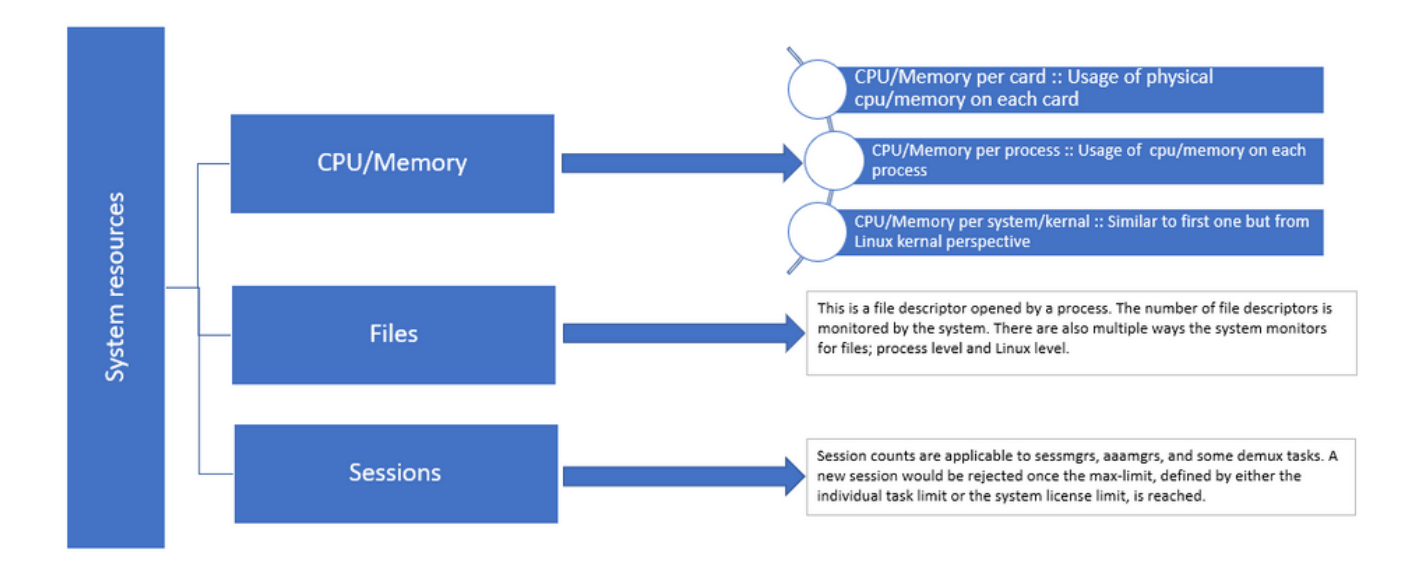

Figure 1 : Distribution des ressources Staros

## Journaux/vérifications de base

## Contrôles de base

Pour obtenir plus de détails sur le problème, vous devez vérifier ces informations avec l'utilisateur :

- 1. Depuis combien de temps le sessmgr/aamgr est-il à l'état « warn » ou « over » ?
- 2. Combien de sessmgrs/aamgrs sont concernés par ce problème ?
- 3. Vous devez confirmer si sessmgr/aamgr est dans l'état "warn" ou "over" en raison de la mémoire ou du CPU.
- 4. Vous devez également vérifier s'il y a eu une augmentation soudaine du trafic, qui peut être évaluée en examinant le nombre de sessions par sessmgr.

En obtenant ces renseignements, vous pourrez mieux comprendre et régler le problème en question.

### Journaux

- 1. Procurez-vous Show Support Details (SSD) et syslogs pour capturer l'horodatage problématique. Il est recommandé de collecter ces journaux au moins 2 heures avant l'apparition du problème afin d'identifier le point de déclenchement.
- 2. Capturez les fichiers de base pour les sessmgr/aamgr problématiques et non problématiques. Vous trouverez plus d'informations à ce sujet dans la section Analyse.

## Analyse

Étape 1. Pour vérifier l'état des commandes sessmgr/aamgr affectées.

show task resources --------- to check detail of sessmgr/aamgr into warn/over state and from the same you also get to know

Output ::

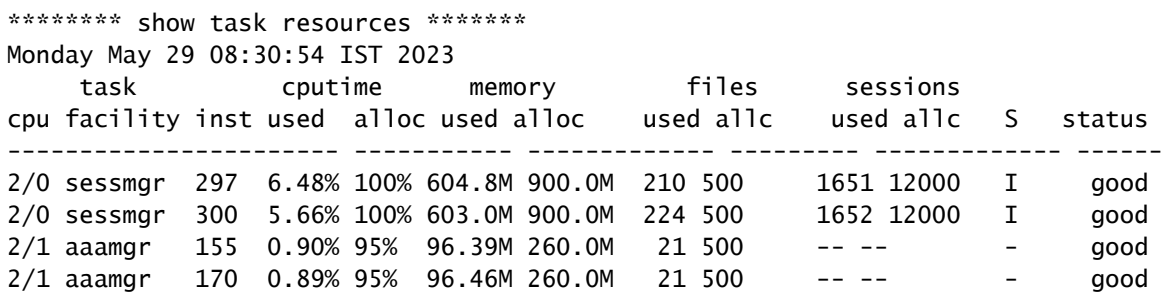

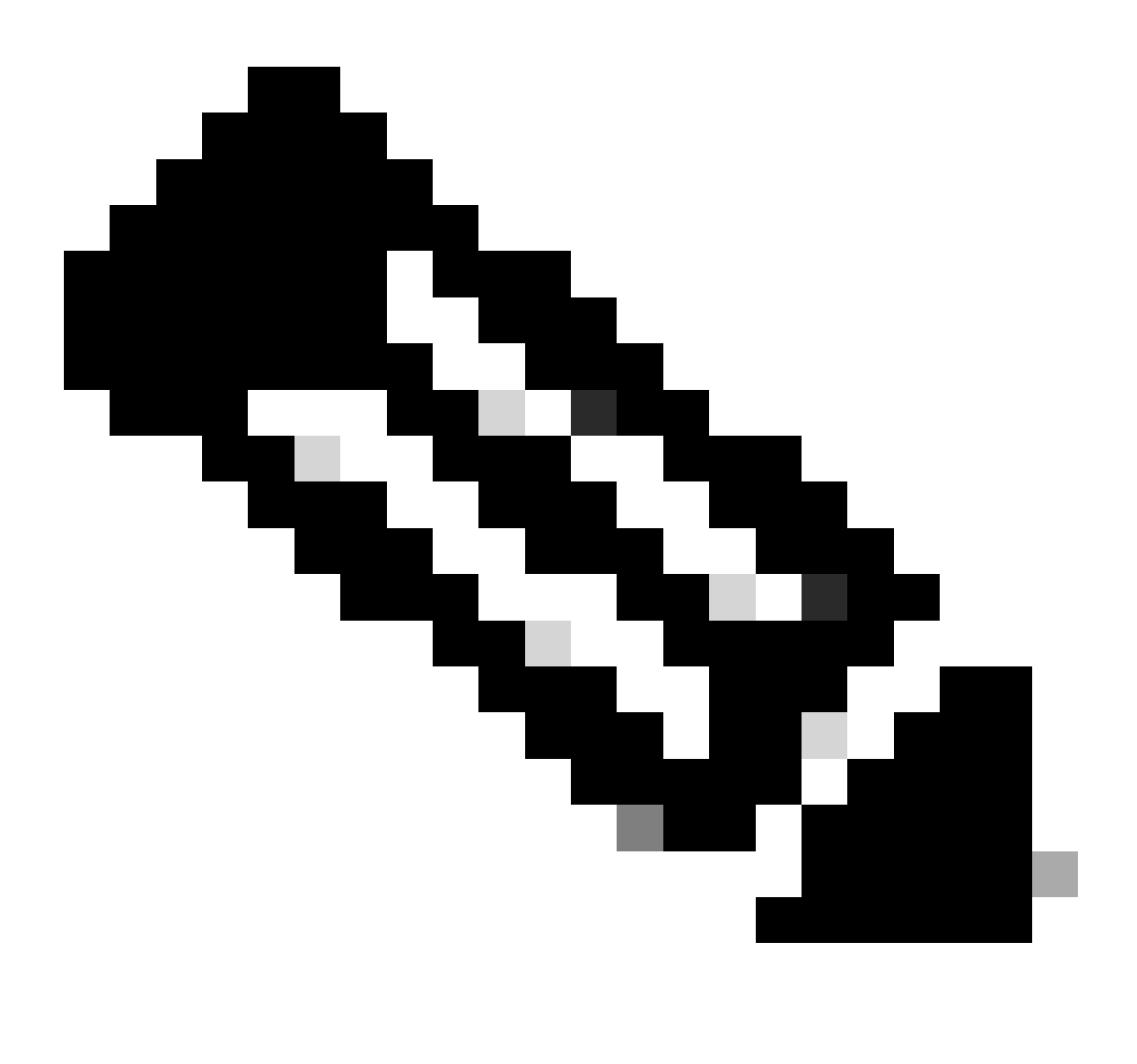

Remarque : le nombre de sessions par sessmgr peut être vérifié par cette commande comme indiqué dans le résultat de la commande.

Ces deux commandes aident à vérifier l'utilisation maximale de la mémoire depuis le

rechargement du noeud :

**show task resources max show task memory max**

 **\*\*\*\*\*\*\*\* show task memory max \*\*\*\*\*\*\* Monday May 29 08:30:53 IST 2023** task heap physical **virtual**<br>
x inst max max alloc max a **cpu facility inst max max alloc max alloc status ----------------------- ------ ------------------ ------------------ ------ 2/0 sessmgr 902 548.6M 66% 602.6M 900.0M 29% 1.19G 4.00G good 2/0 aaamgr 913 68.06M 38% 99.11M 260.0M 17% 713.0M 4.00G good**

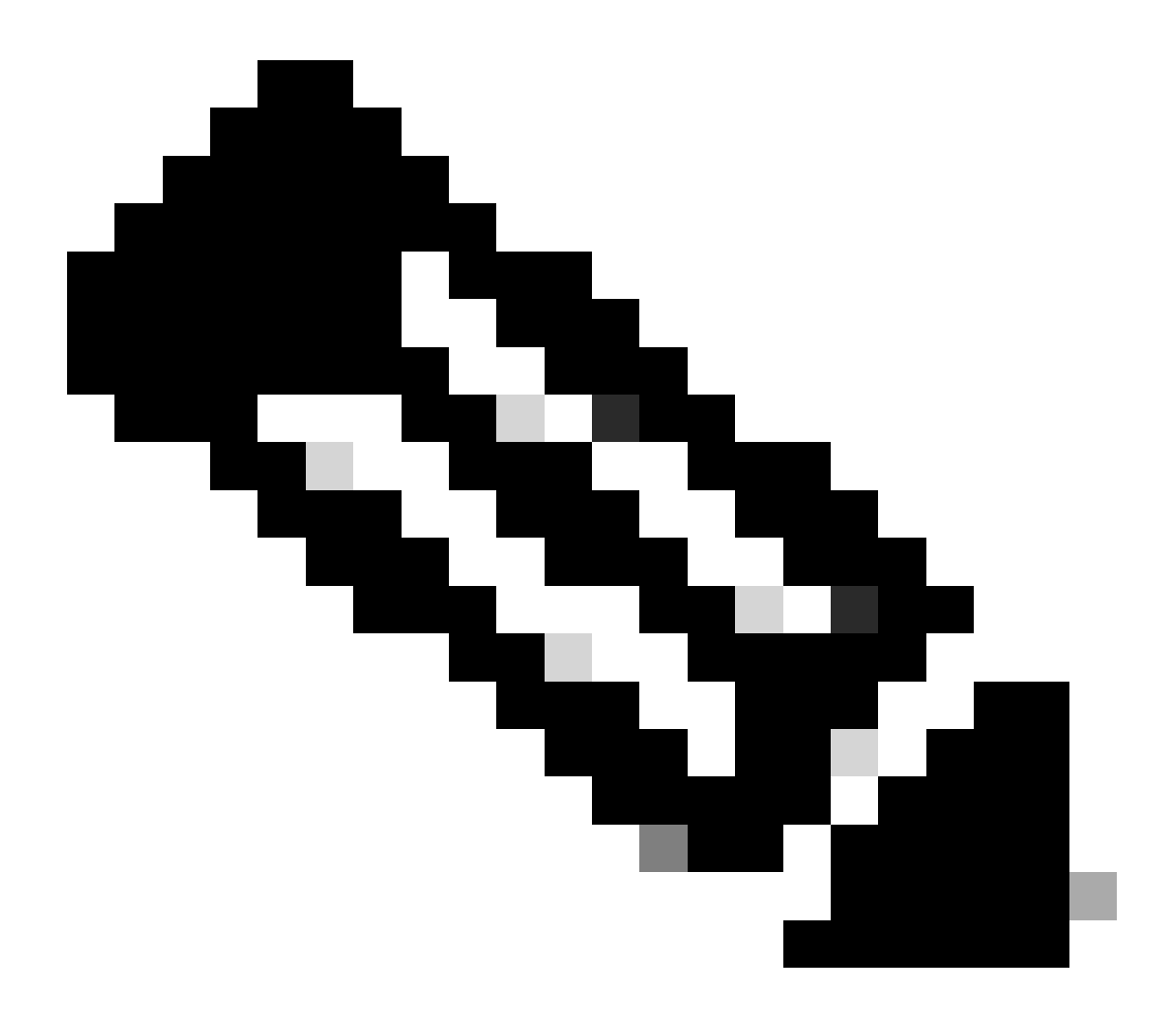

Remarque : la commande memory max indique la mémoire maximale utilisée depuis le rechargement du noeud. Cette commande nous aide à identifier les modèles liés au problème, par exemple si le problème a commencé après un rechargement récent ou s'il y a eu un rechargement récent qui nous permet de vérifier la valeur de mémoire

maximale. D'un autre côté, « show task resources » et « show task resources max » fournissent des résultats similaires, à la différence que la commande max affiche les valeurs maximales de mémoire, de CPU et de sessions utilisées par un sessmgr/aamgr spécifique depuis le rechargement.

show subscriber summary apn <apn name> smgr-instance <instance ID>  $|$  grep Total -------------- to check no of subscribers for that particular APN in sessmg

## plan d'action

Scénario 1. Utilisation élevée de la mémoire

- 1. Collectez SSD avant de redémarrer/tuer l'instance sessmgr.
- 2. Collectez le vidage de mémoire pour l'un des sessmgr affectés.

task core facility sessmgr instance <instance-value>

3. Collectez la sortie du tas à l'aide de ces commandes en mode masqué pour les mêmes sessmgr et aamgr affectés.

show session subsystem facility sessmgr instance <instance-value> debug-info verbose show task resources facility sessmgr instance <instance-value>

Heap outputs:

show messenger proclet facility sessmgr instance <instance-value> heap depth 9 show messenger proclet facility sessmgr instance <instance-value> system heap depth 9 show messenger proclet facility sessmgr instance <instance-value> heap show messenger proclet facility sessmgr instance <instance-value> system

show snx sessmgr instance <instance-value> memory ldbuf show snx sessmgr instance <instance-value> memory mblk

4. Redémarrez la tâche sessmgr à l'aide de la commande suivante :

task kill facility sessmgr instance <instance-value>

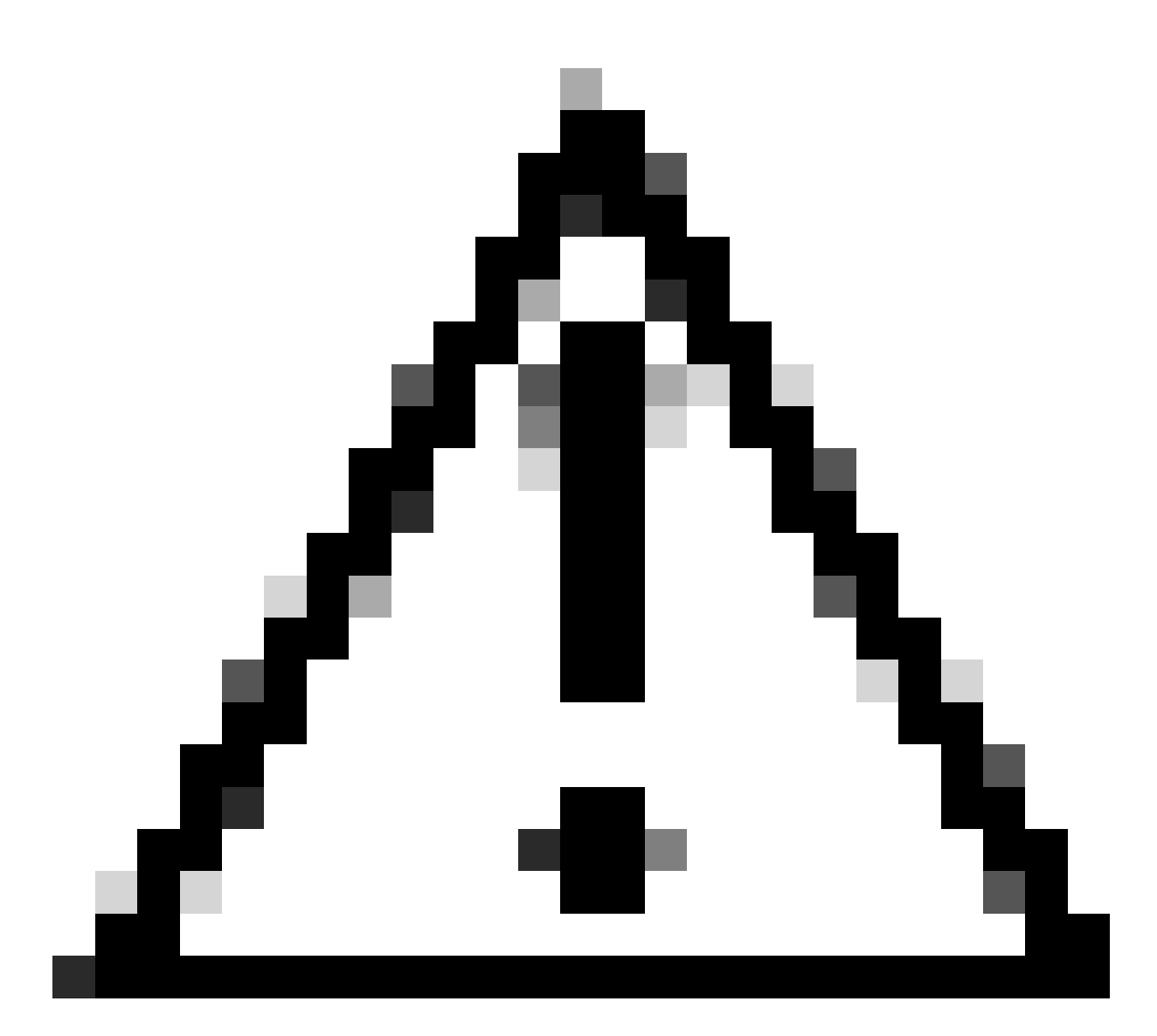

Attention : si plusieurs sessmgrs sont à l'état « avertir » ou « sur », il est recommandé de les redémarrer avec un intervalle de 2 à 5 minutes. Commencez par redémarrer seulement 2 à 3 sessmgrs, puis attendez jusqu'à 10 à 15 minutes pour voir si ces sessmgrs reviennent à l'état normal. Cette étape permet d'évaluer l'impact du redémarrage et de surveiller la progression de la restauration.

### 5. Vérifiez l'état du sessmgr.

show task resources facility sessmgr instance <instance-value> -------- to check if sessmgr is back in

- 6. Collectez un autre SSD.
- 7. Collectez le résultat de toutes les commandes CLI mentionnées à l'étape 3.
- 8. Collectez le vidage de mémoire pour toutes les instances sessmgr saines à l'aide de la

### commande mentionnée à l'étape 2.

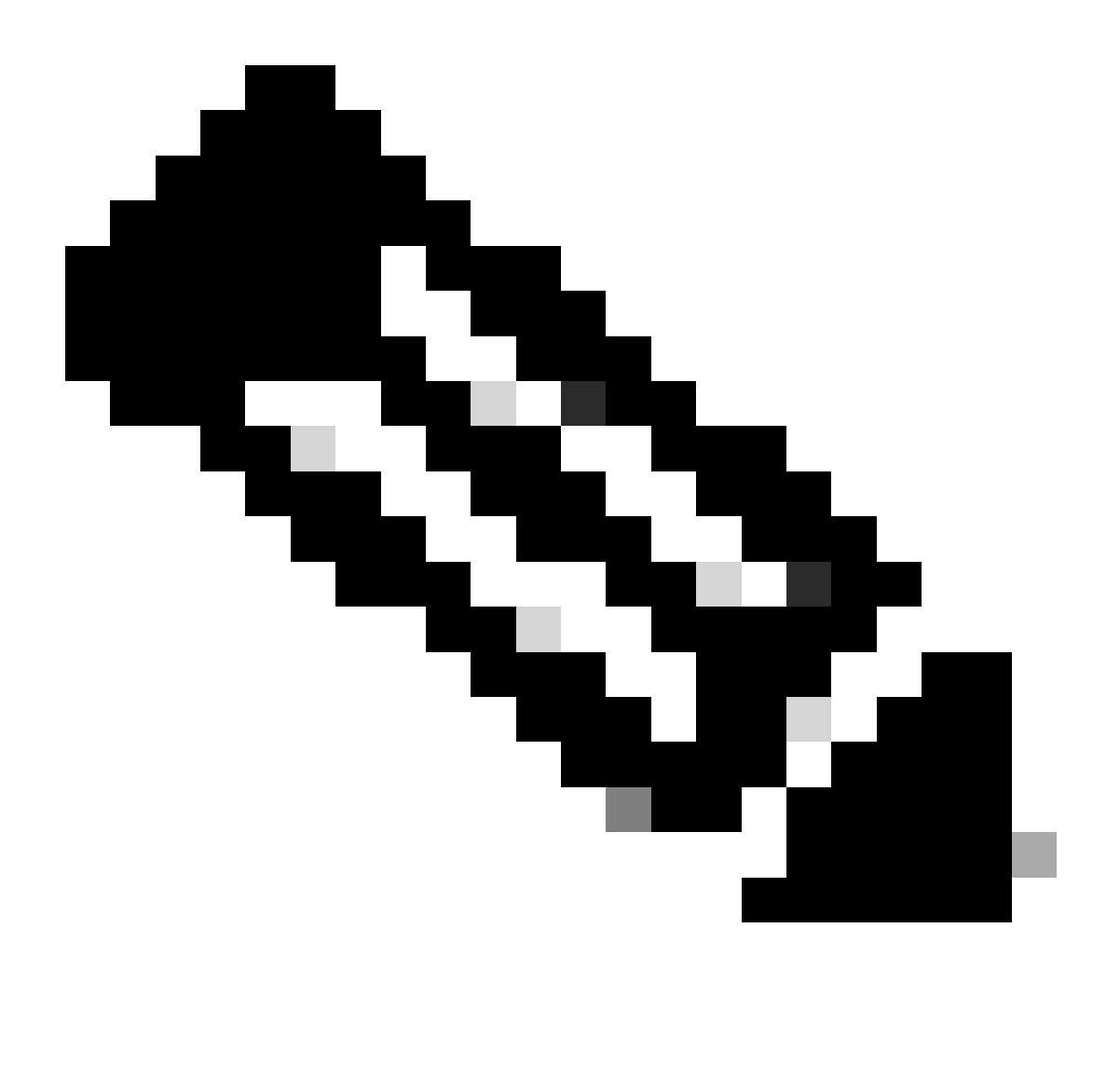

Remarque : Pour obtenir des fichiers de base pour les installations problématiques et non problématiques, vous avez deux options. Premièrement, vous pouvez collecter le fichier de base du même sessmgr après son retour à la normale après un redémarrage. Vous pouvez également capturer le fichier de base à partir d'un autre sessmgr sain. Ces deux approches fournissent des informations précieuses pour l'analyse et le dépannage.

Une fois que vous avez collecté les sorties de tas, veuillez contacter le TAC Cisco pour trouver le tableau exact de consommation de tas.

À partir de ces sorties de tas, vous devez vérifier la fonction qui utilise plus de mémoire. Sur cette base, le TAC étudie le but prévu de l'utilisation des fonctions et détermine si son utilisation correspond à l'augmentation du trafic/volume de transactions ou à toute autre raison problématique.

Les sorties de tas peuvent être triées en utilisant un outil accessible par le lien donné comme

### [Memory-CPU-data-sorting-tool.](http://mitg-esc-tools-sj/main/)

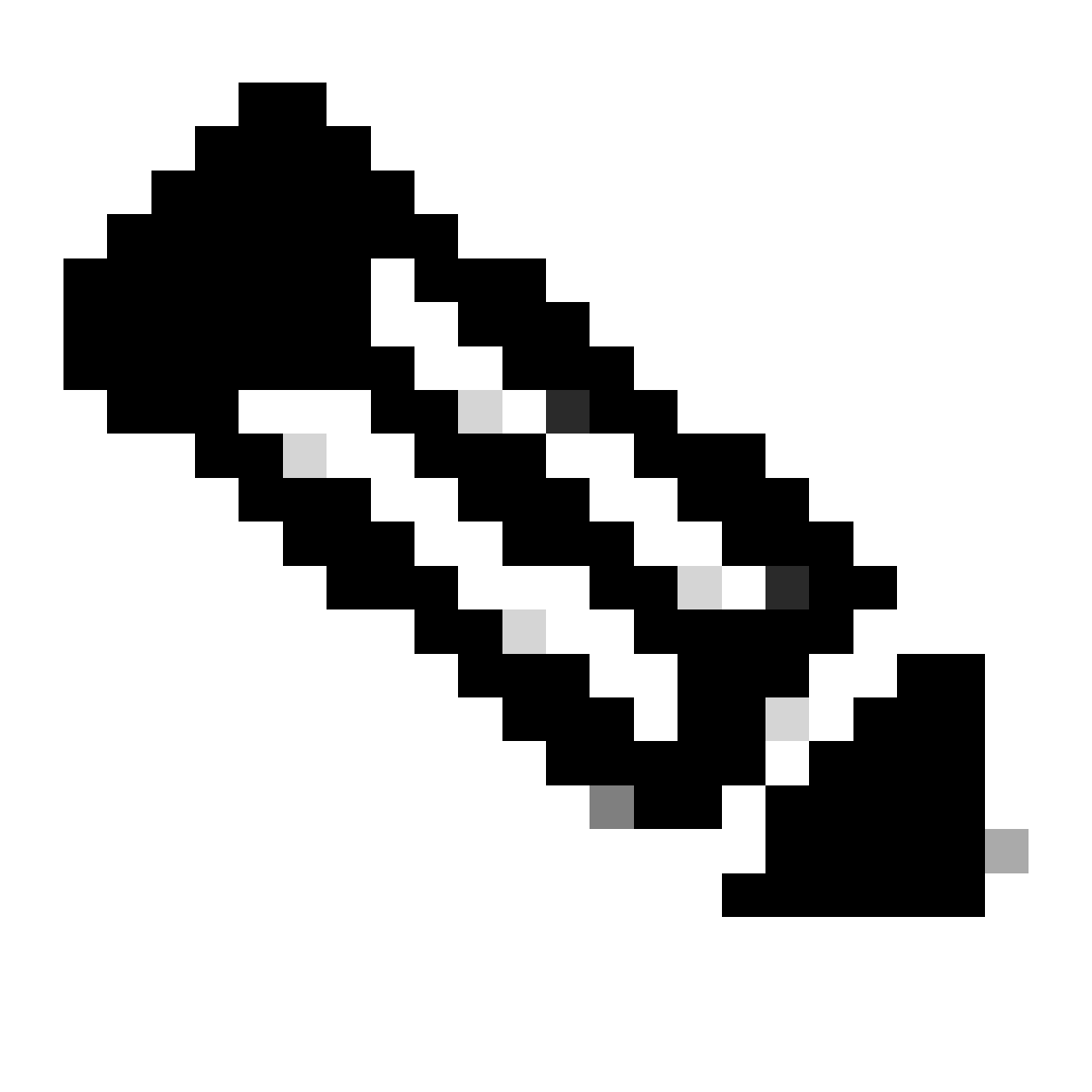

Remarque : cet outil propose plusieurs options pour les différentes installations. Cependant, vous devez sélectionner "Table de consommation de tas" où vous téléchargez des sorties de tas et exécutez l'outil pour obtenir la sortie dans un format trié.

Scénario 2. En raison d'une utilisation CPU élevée

- 1. Collectez SSD avant de redémarrer ou de tuer l'instance sessmgr.
- 2. Collectez le vidage de mémoire pour l'un des sessmgr affectés.

task core facility sessmgr instance <instance-value>

3. Collectez la sortie de tas de ces commandes en mode masqué pour le même sessmgr/aamgr

#### affecté.

#### <#root>

show session subsystem facility sessmgr instance <instance-value> debug-info verbose show task resources facility sessmgr instance <instance-value> show cpu table show cpu utilization show cpu info ------ Display detailed info of CPU.

show cpu info verbose ------ More detailed version of the above

**Profiler output for CPU**

This is the background cpu profiler. This command allows checking which functions consume the most CPU time. This command requires CLI test command password.

show profile facility <facility instance> instance <instance ID> depth 4 show profile facility <facility instance> active facility <facility instance> depth 8

4. Redémarrez la tâche sessmgr avec cette commande :

task kill facility sessmgr instance <instance-value>

5. Vérifiez l'état du sessmgr.

show task resources facility sessmgr instance <instance-value> -------- to check if sessmgr is back in

6. Collectez un autre SSD.

7. Collectez le résultat de toutes les commandes CLI mentionnées à l'étape 3.

8. Collectez le vidage de mémoire pour toutes les instances sessmgr saines à l'aide de la commande mentionnée à l'étape 2.

Pour analyser les scénarios de mémoire élevée et de CPU, examinez les statistiques groupées afin de déterminer s'il y a une augmentation légitime des tendances de trafic.

En outre, vérifiez les statistiques de volume pour les statistiques de niveau carte/processeur.

### À propos de cette traduction

Cisco a traduit ce document en traduction automatisée vérifiée par une personne dans le cadre d'un service mondial permettant à nos utilisateurs d'obtenir le contenu d'assistance dans leur propre langue.

Il convient cependant de noter que même la meilleure traduction automatisée ne sera pas aussi précise que celle fournie par un traducteur professionnel.